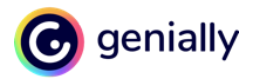

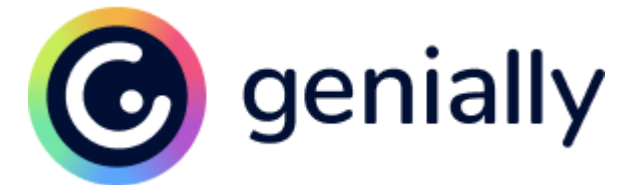

May 2023

# Accessibility Statement for Genially's View page

 $\mathsf{C}$ 

 $\overline{O}$ 

 $\bullet$ 

Genially Web, S.L.

# **Measures to support accessibility**

Genially takes the following measures to ensure accessibility of Genially's view page:

- Integrate accessibility into our procurement practices.
- Appoint an accessibility officer and/or representative.
- Provide continual accessibility training for our staff.
- Assign clear accessibility goals and responsibilities.
- Employ formal accessibility quality assurance methods.

# **Conformance status**

The Web Content [Accessibility](https://www.w3.org/WAI/standards-guidelines/wcag/) Guidelines (WCAG) defines requirements for designers and developers to improve accessibility for people with disabilities. It defines three levels of conformance: Level A, Level AA, and Level AAA. **Genially's view page is partially conformant with WCAG 2.1 level AA. Partially conformant means that some parts of the content do not fully conform to the accessibility standard.**

# **Feedback**

We welcome your feedback on the accessibility of Genially's view page. Please let us know if you encounter accessibility barriers on Genially's view page:

- Contact us via **[support@genially.com](mailto:support@genially.com)**
- Through your organization's account manager if you are part of a Premium Team.

# **Compatibility with browsers and assistive technology**

Genially's view page is designed to be compatible with the following assistive technologies:

- VoiceOver
- NVDA
- JAWS
- ORCA

Genially's view page is not compatible with:

● Browser Internet Explorer

# **Technical specifications**

Accessibility of Genially's view page relies on the following technologies to work with the particular combination of web browser and any assistive technologies or plugins installed on your computer:

- HTML
- WAI-ARIA
- CSS
- JavaScript

These technologies are relied upon for conformance with the accessibility standards used.

# **To be considered**

Please note that Genially is a tool for the user to generate content. This makes the user-creator jointly responsible for the accessibility of the content. Here are some important points to ensure the accessibility of the creations:

#### **Reading order for screen readers**

The reading order for screen readers is currently linked to order that layers appear in the Genially Designer mode.

Solution: The creator is reponsible for ordering the elements so that the genially is read correctly. To sort the layers from the editor, the user can use the designer mode widget and access the Layers tab. Here the user will be able to identify the elements and sort them according to the logical sequence of reading the content. To activate the designer mode the user can use the keyboard shortcut CTRL/ H + M, or pull down the top right menu of the Editor and click on Designer Mode.

#### **Images and graphic content have no automatic textual alternative:**

Solution: It is up to the user creator to add a textual alternative to the images and graphics of his creation that are not purely decorative. For this purpose we have added an accessibility field in the Genially editor.

#### **Semantic markup to designate headings, special or emphasised text:**

Solution: To ensure a semantic marking of your texts make use of the different text categories (title, subtitle, lists...) available in the left sidebar of the editor.

#### **Audio elements do not offer an automatic textual alternative:**

Solution: It is up to the user creator to add a textual alternative to the audios when creating them. The user can use the interactivity window to add the transcription of the audio inserted in his creation. Associate this window interactivity with a text like the following: "Click here to read the audio transcript".

#### **The link interactivity does not automatically provide a description of the destination of the link.**

Solution: Add a text with information about the external website to which the link points. This is done from the accessibility field included in the configurator of this activity in the editor.

#### **Avoid using the "group" action in the editorto improve readability in screen readers.**

Grouped elements can create complex semantics for a screen reader user. To avoid making these semantics more complex, avoid the use of grouping elements in the editor.

See tips and more detailed [guidance](https://support.genial.ly/en/support/solutions/articles/80001057629-how-to-make-your-geniallys-more-accessible) at our help center

# **Limitations and alternatives**

Despite our best efforts to ensure accessibility of Genially's view page , there may be some limitations. Our current efforts are focused on ensuring the accessibility level AA of content created through Genially and visible on Genially's view page. Below is a description of known limitations, and potential solutions.

Known limitations for Genially's view page:

**Keyboard drag actions: the drag function cannot be operated with the keyboard.** Solution: We are monitoring user feedback to assess the need for this feature in terms of accessibility. WCAG references: 1.1.1 Non-textual content 2.1.1 Keyboard

**Paint on genially: The paint on genially function cannot be operated with the keyboard.** Solution: We are monitoring user feedback to assess the need for this feature in terms of accessibility. WCAG references: 1.1.1 Non-textual content 2.1.1 Keyboard

Please contact us at [support@genially.com](mailto:support@genially.com) if you observe an issue not listed above.

## **Assessment approach**

Genially assessed the accessibility of Genially's view page by a **self-evaluation** approach, using a combination of automated analysis tools and manual testing along with assistive technologies.

## **Roadmap**

The aforementioned actions, which aim to makecontent created with Genially to level AA, are a work in progress**.**

#### **Date**

This statement was created on 27 April 2023.